## **Quick Reference Guide How to Login to or Change Your Password** *on the Certemy Portal of the ABVLM Website*

The ABVLM website uses the Certemy cloud-based application as its secure web portal for the *Diplomate Only* area. Currently this portal is used for four primary purposes:

- To allow diplomates to list/update their offices (up to 11 locations) for patients seeking a certified physician. Patients can search by State/Province, by Last Name, and (in the US) by ZIP Code and travel distance from that ZIP Code. The search takes place on the ABVLM website.
- To provide a means for diplomates to attest to their earning of CME hours toward fulfillment of their ABVLM Maintenance of Certification (MOC) requirements.
- To offer online credit card payment for the MOC Annual Fee.
- To identify which medical membership associations the diplomate belongs to, and to update any demographic changes for the diplomate (home or work information).

**STEP 1:** Browse to the ABVLM Home Page (*www.ABVLM.org*) and click on the Diplomate Login button in the top right corner.

**STEP 2:** You will be routed to the Certemy platform where you will enter your email address<sup>\*</sup> and your password.\*\*

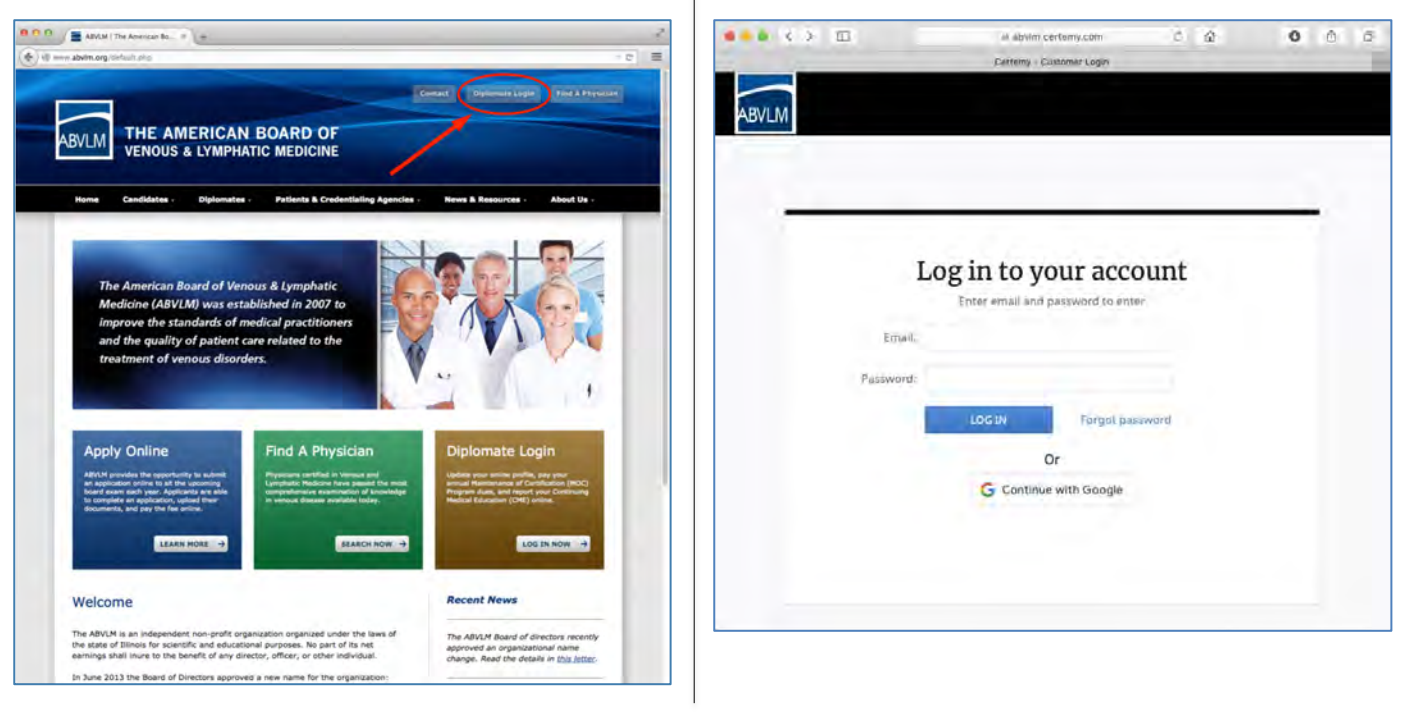

- \* If you do not know your email address associated with the ABVLM website, please contact the HQ Office toll-free at (877) 699-4114, or via email at *info@ABVLM.org*.
- \*\* If you don't know your password, if you need to obtain one for the first time, or if you want to change or reset your password, click the **Forgot password** link on the login screen and follow the instructions.

## **Quick Reference Guide** *How to Update Your Profile Data or Email Notification Settings*

**STEP 1:** Login to the ABVLM website (see opposite side for instructions). Point at the avatar in the upper right, and select the link for *Profile Details*.

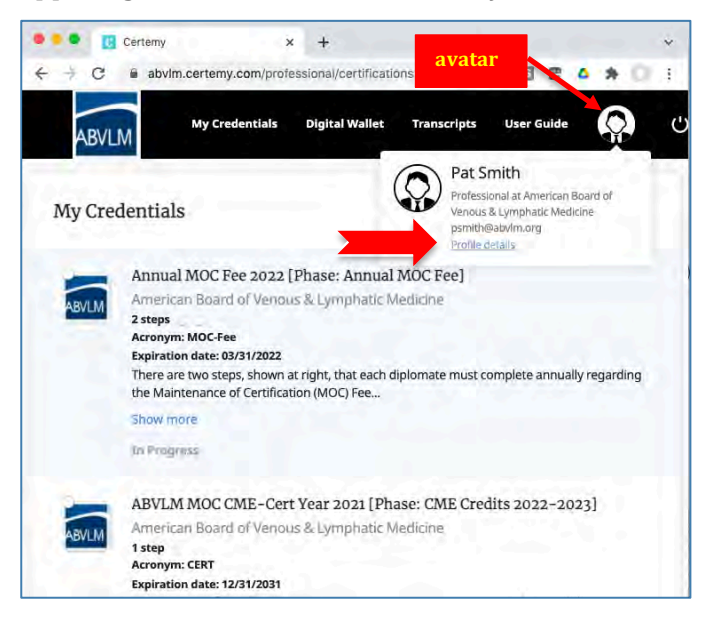

**STEP 3:** On the lower left, click on **Profile Fields** to modify any editable fields. If there are changes to *non-editable* fields, please contact the HQ Office.

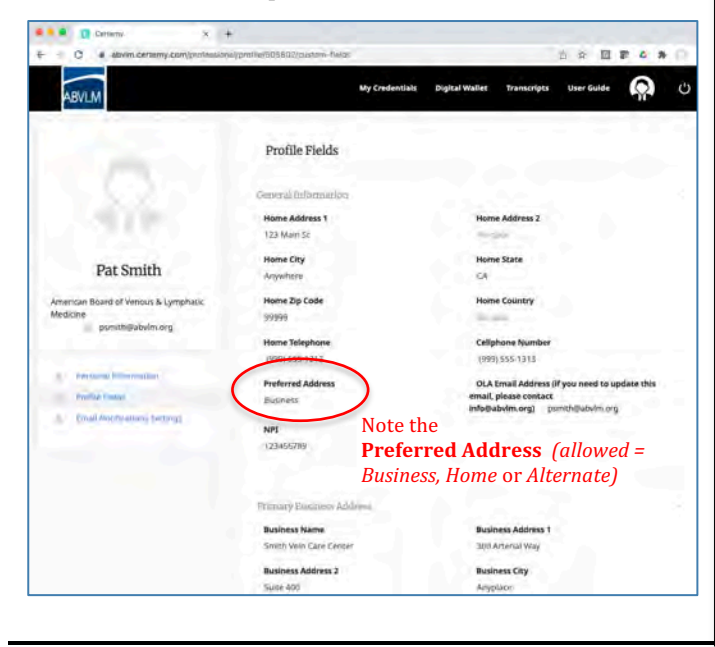

**STEP 2:** You are presented the *Personal Information* page. 

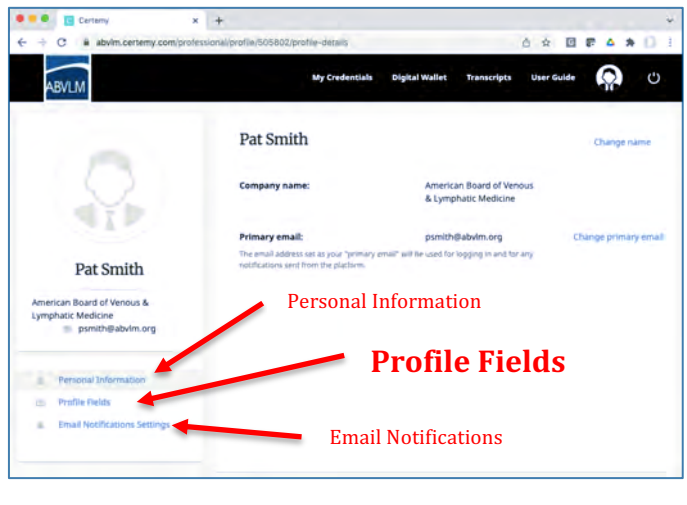

## **NOTES regarding ADDRESS Profile Fields:**

There are three main sets of address fields, and most Diplomates will have only two of the three used:

- Home Address (under *General Information*)
- Primary Business Address
- Billing / Alternate Address

**Home Address and Primary Business Address are** self-explanatory. 

**Billing / Alternate Address** is used only if you want hardcopy annual MOC invoices mailed to an address different from your *Preferred Address* (*Business, Home, or Alternate*).

If you practice in multiple locations, there are up to 10 sets of *Additional Business Address* fields for you to fill in further down on the *Profile Fields* screen.

For FAQs regarding what profile information shows in the ABVLM website, please visit: **https://www.abvlm.org/update\_info\_faqs.php**

*(Over for info on how to Login to the ABVLM website.)*